### **Meteore**

### Vergleich des Verlaufs ihrer Video- und Radiosignale

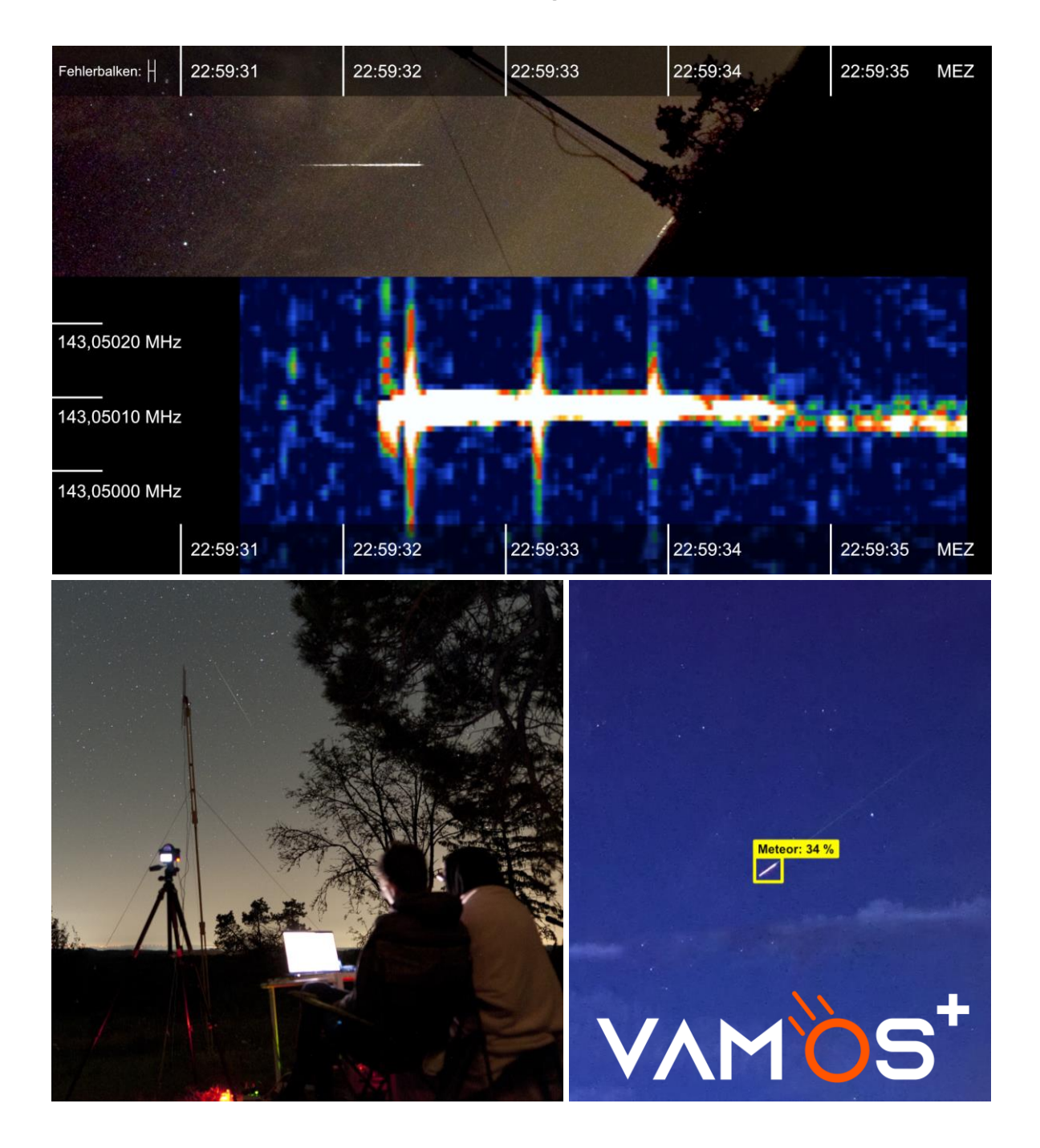

Linus Sorg Jugend forscht 2023

#### **Meteore – Vergleich des Verlaufs ihrer Video- und Radiosignale**

Linus Sorg (16)

Progymnasium Rosenfeld, Schulstraße 9, 72348 Rosenfeld

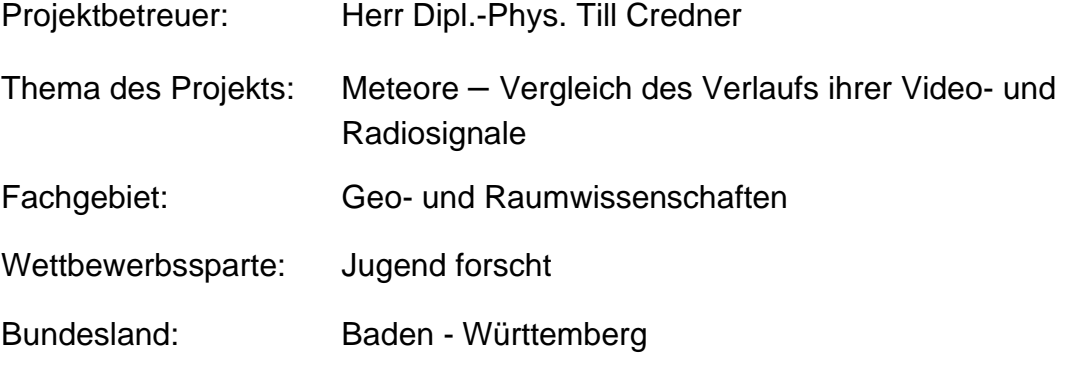

Wettbewerbsjahr: 2023

Beim sog. "Meteor Scattering" können Meteore Radiosignale eines irdischen Senders über den Horizont hinaus reflektieren.

Über vier Jahre hinweg wurde der Zusammenhang zwischen Videometeoren und begleitenden Radiosignalen von den Perseiden und Geminiden untersucht. Durch eine genaue Synchronisation konnte der zeitliche Verlauf dieser beiden Signale verglichen werden.

Es zeigt sich, dass 8 - 30 % der Videometeore begleitende Radiosignale haben, aber der Zeitpunkt des stärksten Radiosignals nicht mit einem sichtbaren Meteorereignis korreliert. Die empfangenen Radiosignale konnten in drei Typen mit verallgemeinerten Merkmalen eingeteilt werden, die theoretisch erklärbar sind. Bei einigen Radiosignalen ist zudem eine zeitliche Frequenzverschiebung sichtbar, welche mit dem Doppler-Effekt interpretiert werden kann.

Zusätzlich wurde eine auf KI basierende Software für die Videoanalyse entwickelt, die bereits 83% der vom menschlichen Auge erkannten Meteore findet und zusätzlich den menschlichen Arbeitsaufwand signifikant reduziert.

#### **Bilder auf der Titelseite:**

- Zeitstrahl-Montage eines Meteors mit begleitendem Radiosignal (oben, 12.08.2021, Grafik: Linus Sorg)
- Beobachtung der Perseiden am Observatorium Hoher List (links unten, 13.08.2021, Foto: Till Credner)
- Erkennung eines Meteors durch VAMOS+ (rechts unten, Symbolbild, Grafik: Linus Sorg)
- Logo von VAMOS+ (rechts unten, Grafik: Linus Sorg)

#### **Letzte Änderung: Binsdorf, den 10.04.2023**

### Gliederung der schriftlichen Arbeit

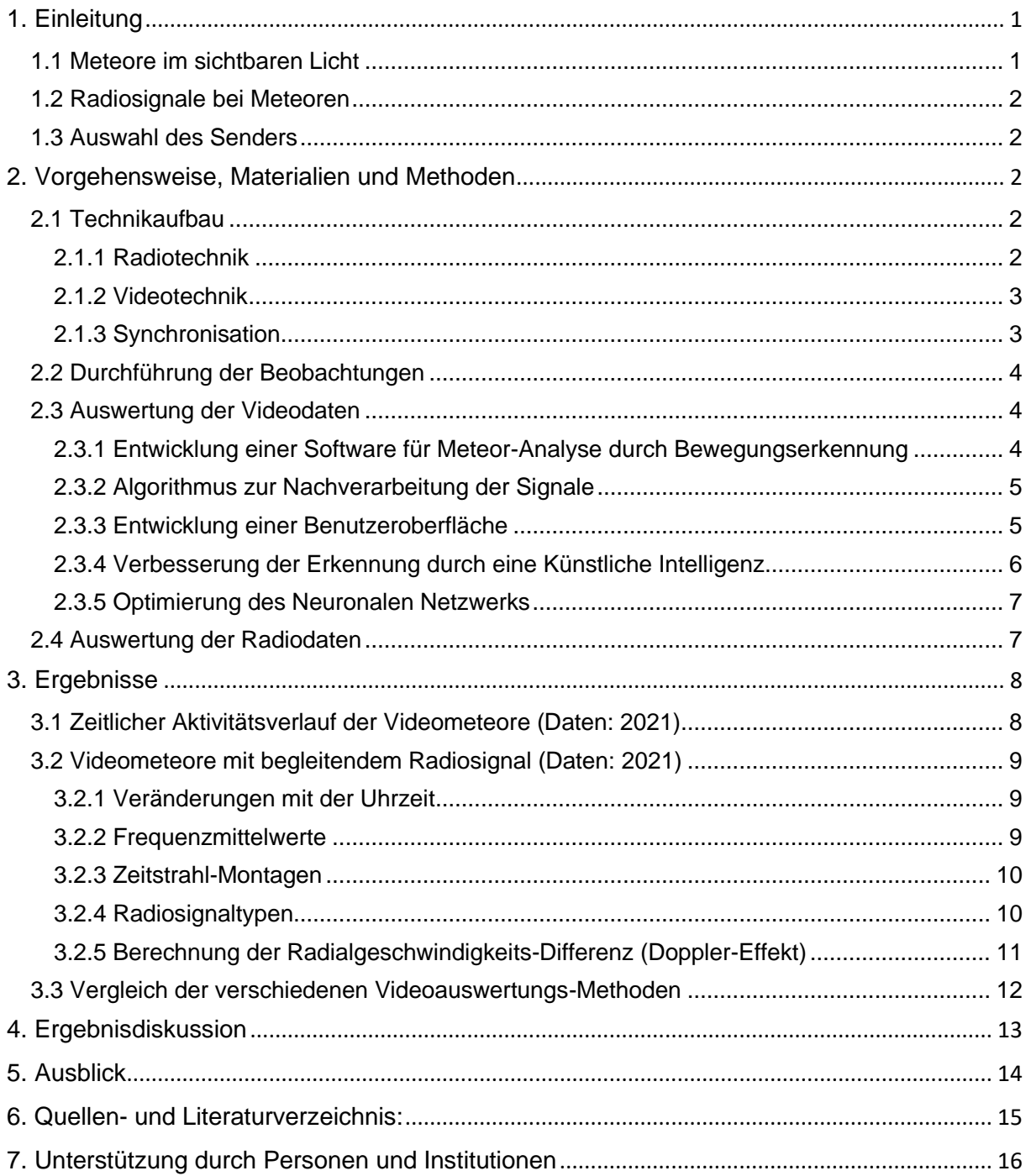

### <span id="page-3-0"></span>**1. Einleitung**

In dieser Jugend-forscht-Arbeit soll unter Einbezug der Arbeiten der letzten drei Jahre der Zusammenhang zwischen Radio- und Videosignalen von Meteoren untersucht werden. Dementsprechend lautet die Leitfrage:

**Gibt es einen nachweisbaren zeitlichen Zusammenhang zwischen Videosignalen von Meteoren und synchron aufgenommenen Radiodaten? Wenn ja, kann man grundsätzliche Gemeinsamkeiten feststellen, wenn man den Verlauf von Meteoren im sichtbaren Wellenlängenbereich mit dem im Radiobereich vergleicht?** 

Nachdem im Jahr 2018 überraschenderweise einige Audiosignale zu gefilmten Meteoren empfangen wurden, obwohl keinerlei Antenne angeschlossen war, wurde über einen Zeitraum von ca. vier Jahren der Zusammenhang von Video- und Radiosignalen von Meteoren erforscht.

Im ersten Forschungsjahr ging es hauptsächlich um den grundsätzlichen Nachweis solcher Radiosignale, selbst wenn man mit einfachen Mitteln arbeitet. Im zweiten Forschungsjahr wurde daraufhin die Radiotechnik deutlich verbessert sowie eine automatisierte Videoauswertung entwickelt und eingeführt. Im anschließend dritten Forschungsjahr wurde eine sehr viel genauere Synchronisation eingeführt und die Videoauswertung durch eine Künstliche Intelligenz weiterverbessert, sodass eine deutlich umfangreichere Auswertung möglich wurde. Im vierten und aktuellen Forschungsjahr wurden hauptsächlich Verbesserungen an der Auswerte-Software vorgenommen, weshalb dieses Projekt für den Regional- und Landeswettbewerb ursprünglich dem Fachgebiet Mathematik-Informatik zugeordnet war.

Nach dem Landeswettbewerb 2023 in Baden-Württemberg wurde das Projekt allerdings auf Anregung der Wettbewerbsleitung und der Fachjury vom Fachgebiet Mathematik-Informatik nach Geo- und Raumwissenschaften umgruppiert, um beim Bundeswettbewerb mit der Arbeit aller vier Forschungsjahre antreten zu können.

Die Jugend-forscht-Arbeiten der ersten drei Forschungsjahre wurden gemeinsam mit meinem Mitstreiter Till Eissler durchgeführt. Dabei war ich stets allein für die Entwicklung der Videoauswerte-Software zuständig, während der geo- und raumwissenschaftliche Teil immer von uns beiden erarbeitet wurde. Da es in der Landeswettbewerbs-Arbeit vor der Umgruppierung jedoch noch um die Weiterentwicklung der Auswerte-Software im Fachgebiet Informatik (s. oben) und nicht um Geo- und Raumwissenschaften ging, hat Till damals entschieden, sich nicht zu beteiligen.

### <span id="page-3-1"></span>**1.1 Meteore im sichtbaren Licht**

Ein Meteor ist eine Leuchterscheinung, die beim Verglühen eines Meteoroiden in der Erdatmosphäre entsteht. Ein Meteoroid ist wiederum ein kleiner interplanetarer Körper, der bspw. aus dem Material eines Kometen oder Asteroiden besteht. Während der Materialabtragung des Meteoroiden werden die Atome des Meteors und der Atmosphäre ionisiert, wodurch eine Spur von Ionen und freien Elektronen entsteht ("Ionisationsspur") <sup>1</sup>. Die optisch sichtbare Leuchtspur eines Meteors entsteht dabei nicht durch das Verglühen selbst, sondern durch die Rekombination (Umkehrprozess zur Ionisation) der Luftmoleküle, die dabei ihre zusätzliche Energie in Form von Photonen abgeben <sup>2</sup>.

<sup>1</sup> Rendtel, Jürgen und Arlt, Rainer: Handbook for Meteor Observers, International Meteor Organization, Potsdam 2009

<sup>2</sup> Spektrum.de: Rekombination, [https://www.spektrum.de/lexikon/astronomie/rekombination/400,](https://www.spektrum.de/lexikon/astronomie/rekombination/400) Letzter Zugriff am 06.04.2023

#### <span id="page-4-0"></span>**1.2 Radiosignale bei Meteoren**

Beim sog. "Meteor Scattering" (deutsch: "Meteor-Streuung") unterscheidet man zwischen zwei verschiedenen Typen. Beim sog. "Spur-Echo" (engl.: "trail echo") trifft ein Radiosignal auf die Ionisationsspur eines Meteors, wird reflektiert und kann bis über den Horizont hinaus übertragen werden (Abb. 1). Beim sog. "Kopf-Echo" (engl.: "head echo") trifft ein Radiosignal auf die Plasma-Wolke, die einen Meteoroiden beim Verglühen in der Atmosphäre Abb. 1: umgibt und wird dort ebenfalls reflektiert. Diese Art der Reflexion kommt jedoch sehr selten und auch nur bei

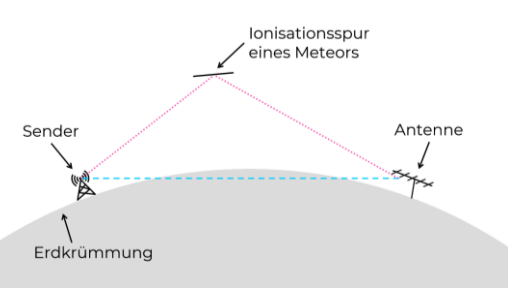

<span id="page-4-5"></span>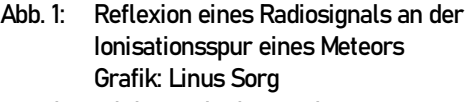

besonders hellen Meteoren vor, deshalb wird sie im Folgenden nicht mehr betrachtet.

Die Art der Reflexion hängt stark von der Elektronendichte in der Ionisationsspur ab. In der Theorie betrachtet man hierzu ausschließlich zwei Extremfälle: "underdense" und "overdense". Dabei korreliert die Helligkeit eines Meteors sowie die Dauer seines begleitenden Radiosignals mit der Elektronendichte. "Underdense" Meteore sind oft schwach und mit dem bloßen Auge nur schwer zu erkennen, außerdem dauern die reflektierten Radiosignale oft nur wenige Zehntel einer Sekunde an. "Overdense" Meteore kommen dagegen seltener vor und sind deutlich heller. Die Dauer ihrer Radiosignale kann oft auch mehrere Sekunden betragen <sup>[3](#page-4-5)</sup>.

Anders als es sich anhand des Fachbegriffs "Meteor Scattering" vermuten ließe, handelt es sich physikalisch betrachtet viel mehr um eine Reflexion als eine Streuung des Signals <sup>3</sup>. Aufgrund dieser Tatsache ist ein Empfang eines Signals nur bei einem Teil der sichtbaren Meteore zu erwarten, da die Ionisationsspur räumlich so positioniert und gedreht sein muss, dass eine Reflexion zur Antenne zustande kommt.

### <span id="page-4-1"></span>**1.3 Auswahl des Senders**

Während im ersten Forschungsjahr nur zwei rechtwinklig angeordnete und wenig gerichtete Teleskopantennen verwendet wurden, wurde im zweiten Forschungsjahr mit der Einführung einer Yagi-Uda-Antenne mitsamt SDR-Empfänger die Möglichkeit geschaffen, sich auf eine bestimmte Frequenz und Empfangsrichtung zu beschränken. Als irdischer Sender wurde der französische Militär-Radarsender GRAVES (143,05 MHz) ausgesucht, der mit seiner sich bewegenden Sendekeule zur Bahnbestimmung von Satelliten eingesetzt wird. Im dritten Forschungsjahr wurde außerdem versucht, vom belgischen Meteor-Sender BRAMS (49,97 MHz) gestreute Signale zu empfangen, was jedoch aufgrund einer fehlerhaften Konfiguration des SDR-Empfängers nicht möglich war.

### <span id="page-4-2"></span>**2. Vorgehensweise, Materialien und Methoden**

### <span id="page-4-3"></span>**2.1 Technikaufbau**

#### <span id="page-4-4"></span>**2.1.1 Radiotechnik**

Als Antenne wurde eine selbst gebaute Yagi-Uda-Antenne (Abb. 2) gewählt. Diese besteht aus einem Dipol, mehreren Direktoren, einem Reflektor und einem Boom als Trägerelement. Der Dipol, der Reflektor und die Direktoren sind nur über ein elektromagnetisches Feld gekoppelt. Die Länge des Dipols beträgt ca. die halbe Wellenlänge, die Direktoren sind etwas kürzer und der Reflektor etwas länger. Die Länge des Booms, also des Mittelstücks, berechnet sich

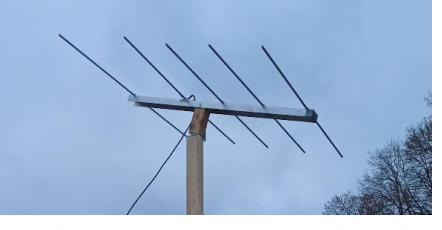

Abb. 2: Yagi-Uda-Antenne für GRAVES (Für Beobachtungen wurde sie dann auf 27° Elevation geschwenkt) Foto: Linus Sorg

<sup>3</sup> Rendtel, Jürgen und Arlt, Rainer: Handbook for Meteor Observers, International Meteor Organization, Potsdam 2009

aus den Abständen der verschiedenen oben angebrachten Aluminiumrohre. Der Abstand der Rohre muss ca. ein Viertel der Wellenlänge betragen <sup>4</sup>.

Die Yagi-Antenne wurde horizontal (2. Forschungsjahr) bzw. vertikal (3. Forschungsjahr) <sup>5</sup> auf ein selbst gebautes Holzstativ montiert, was Störsignale, die in der Nähe des Bodens auftreten können, minimiert. Der Dipol der Antenne wird über ein Low-Loss Koaxialkabel und dessen SMA-Stecker an die SMA-Buchse eines SDR-Empfängers angeschlossen. Ausgewählt wurde zu diesem Zweck ein SDRplay RSP1A (Abb. 3), der mittels USB die Radiosignale an den Computer weitergibt. Dort wurden mit der Software HDSDR die Radiodaten aufgezeichnet und als WAV-Datei gespeichert.

#### <span id="page-5-0"></span>**2.1.2 Videotechnik**

Als Kamera wurde immer eine SONY Alpha 7s II (Abb. 4) verwendet, da diese sehr lichtstark ist und auch bei den kurzen Video-Belichtungszeiten (1/25 s) ein verhältnismäßig rauscharmes Bild aufnimmt. Es wurden unterschiedliche Objektive genutzt, die mit einer weit geöffneten Blende zwischen f/1,4 und f/1,3 ebenfalls dazu beitragen, ein möglichst rauscharmes Bild zu produzieren. Die Videos wurden mit einer Auflösung von 4K Ultra HD (3840 x 2160 px) und einer Bildwiederholrate von 25 FPS Abb. 4: SONY Alpha 7s II (Abgebildetes Objektiv

aufgenommen.

#### <span id="page-5-1"></span>**2.1.3 Synchronisation**

Am Anfang jedes Videos wurde vor die Kamera eine

laufende Uhr eines Smartphones oder Laptops gehalten, die vorher mit der Atomzeit synchronisiert wurde, so dass sie im Nachhinein auf der Aufnahme lesbar war (Abb. 5). Dadurch konnte die Anfangszeit des Videos sekundengenau bestimmt werden.

Um das Forschungsziel – die Untersuchung des zeitlichen Zusammenhangs zwischen Video und Radiometeor – zu ermöglichen, musste die Synchronisation im dritten Forschungsjahr im Vergleich zu den vorherigen Jahren deutlich verbessert werden. Um das zu erreichen, wurde das beim Ausschalten eines Netzteils erzeugte Stör-Radiosignal ausgenutzt, um ein künstliches Radiosignal zur Antenne zu senden. Gleichzeitig gibt es am Netzteil ein Lämpchen, das anzeigt, ob es an- oder ausgeschaltet ist, und das direkt an die Stromzufuhr des Netzteils angeschlossen ist, sodass eine etwaige Verzögerung durch den im Netzteil verbauten Transformator ausgeschlossen ist. Wird nun das Netzteil ausgeschaltet, empfängt die Antenne das erzeugte Radiosignal und im Kamerabild ist klar zu erkennen, wann es ausgeschaltet wurde bzw. das Signal entstanden ist. Bei der Auswertung können die Video- und Radiodaten dadurch auf 1/25 s genau synchronisiert werden (Dauer eines Video-Einzelbilds).

**3**/15

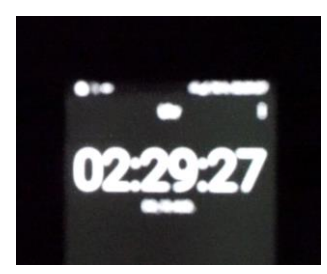

Abb. 5: Bestimmung der Uhrzeiten mithilfe einer laufenden Smartphone-

Uhr

Foto: Linus Sorg

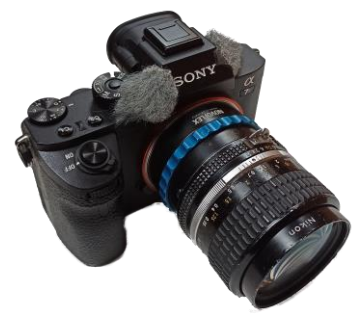

ist nicht das verwendete Objektiv)

Foto: Linus Sorg

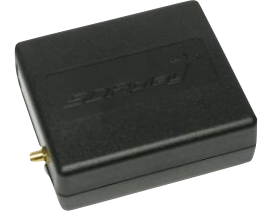

Abb. 3: SDRplay RSP1A Foto: Linus Sorg

<sup>4</sup> Hyde, Paul: BBC Sky at Night Magazine; Ausgabe Juni 2014; How to use radio signals to catch meteors, Part 1

<sup>5</sup> Die Änderung zur vertikalen Ausrichtung wurde vorgenommen, um die Richtcharakteristik der Antenne dem Sichtfeld der Kamera anzupassen.

### <span id="page-6-0"></span>**2.2 Durchführung der Beobachtungen**

Folgende Video- und Radiobeobachtungen wurden über die vier Forschungsjahre vorgenommen:

| Beobachtungs-<br>zeiträume   | 10. - 13.08.2019                                                          | 11. - 16.08.2020 und<br>13. - 14.12.2020                                                | 10. - 15.08.2021                                |
|------------------------------|---------------------------------------------------------------------------|-----------------------------------------------------------------------------------------|-------------------------------------------------|
| <b>Beobachtete</b><br>Nächte | 2 (Perseiden)                                                             | 5 (Perseiden),<br>1 (Geminiden)                                                         | 3 (Perseiden)                                   |
| Ort                          | Pfadfinderzeltplatz<br>Schachen (Münsingen)                               | Georgenhof Pfronstetten                                                                 | Observatorium<br>Hoher List (Eifel)             |
| Videotechnik                 | SONY Alpha 7s II mit 24<br>mm f/1,4 Objektiv                              | SONY Alpha 7s II<br>mit 50 mm f/1,3 (Perseiden) und<br>24 mm f/1,4 Objektiv (Geminiden) | SONY Alpha 7s II<br>mit 24 mm f/1,4<br>Objektiv |
| Radiotechnik                 | Zwei wenig gerichtete<br>Teleskopantennen,<br>angebracht an der<br>Kamera | GRAVES-Antenne auf 2,5-m-<br>Stativ                                                     | <b>GRAVES-</b><br>Antenne auf 6-m-<br>Stativ    |

Tab. 1: Details zu den Beobachtungen aller Forschungsjahre Tabelle: Linus Sorg

### <span id="page-6-1"></span>**2.3 Auswertung der Videodaten**

#### <span id="page-6-2"></span>**2.3.1 Entwicklung einer Software für Meteor-Analyse durch Bewegungserkennung**

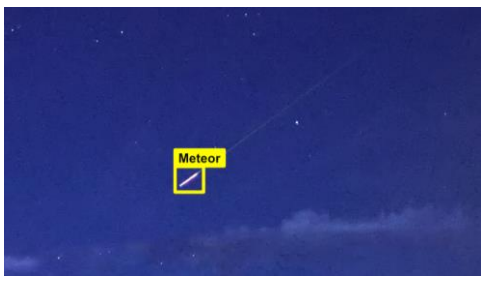

Im ersten Forschungsjahr wurden die Videos noch visuell am Bildschirm von Till Eissler und mir ausgewertet. Dadurch, dass für jeden gefundenen Meteor ein Eintrag in einer Excel-Tabelle erstellt werden musste, dauerte die Auswertung ca. 3-mal so lange wie die eigentliche Laufzeit des Videos. Aufgrund dieses hohen Arbeitsaufwands und einer fehlenden Skalierbarkeit der menschlichen Auswertung wurde im zweiten Forschungsjahr die Software "VAMOS" ("Video-Assisted Meteor Observation System) mit der Programmiersprache Python entwickelt, die mithilfe eines

Abb. 6: VAMOS erkennt einen Meteor Grafik: Linus Sorg

Differenz-Algorithmus Bewegungen im Video erkennen und dann anhand verschiedener Kriterien klassifizieren kann, ob es sich um einen Meteor handelt oder nicht (Abb. 6). Als Bibliothek für die Bild- und Videoverarbeitung wurde "OpenCV" verwendet, was als Paket z.B. das Auslesen von Video-Einzelbildern oder die Subtraktion zweier Bilder voneinander ermöglicht <sup>6</sup>.

Zur Meteorerkennung wird von jedem Einzelbild ein Referenzbild subtrahiert. Dieses Referenzbild stammt aus demselben Video, allerdings von einigen Sekunden vor dem Meteor, sodass es den Himmel zeigt, wie er ohne Meteor aussieht. Gibt es einen neuen Meteor, dann war er vorher auf dem Referenzbild nicht enthalten und wird als Änderung der Helligkeit einzelner Pixel registriert. Nach der Differenzbildung wendet VAMOS einen Schwellwert auf das Ergebnis der Subtraktion an. Im binären Bild kann man dann die einzelnen weißen Flächen erkennen und deren Position und Fläche bestimmen.

Diese Daten werden dann in einer Datenbank abgespeichert und der Prozess so lange wiederholt, bis alle Einzelbilder des Videos analysiert wurden.

Immer, wenn die Anzahl der Detektionen im Einzelbild einen bestimmten Schwellwert – in diesem Fall fünf Detektionen – überschreitet, wird das aktuelle Einzelbild als neues Referenzbild gesetzt.

<sup>&</sup>lt;sup>6</sup> <https://opencv.org/>

Dies verhindert beispielsweise, dass ein plötzlicher Kameraschwenk oder der sich langsam bewegende Sternenhimmel unerwünschte Erkennungen auslöst. Die Wahrscheinlichkeit, dass ein Meteor auf diesem Referenzbild zu sehen ist, besteht zwar, stellt jedoch keine Gefahr dar. Dies liegt daran, dass aufgrund der Subtraktion des Referenzbildes vom potenziellen Meteor-Bild nur die Bereiche sichtbar sind, die im Meteorbild heller sind als im Referenzbild – und nicht umgekehrt.

#### <span id="page-7-0"></span>**2.3.2 Algorithmus zur Nachverarbeitung der Signale**

Ist die zeit- und rechenaufwendige Analyse eines Videos abgeschlossen, beinhaltet die Datenbank Informationen zu jedem gefundenen Signal. Diese Signale stellen immer eine einzelne Erkennung auf einem Einzelbild dar und müssen nun verschiedenen Meteoren zugeordnet werden. Hierzu wird jedes Signal einem anderen zugeordnet, falls die Positionen ähnlich sind und die Einzelbilder zeitlich gesehen nah beieinander liegen.

Um statische Objekte wie sehr helle Sterne auszusortieren, die manchmal fälschlicherweise auch erkannt werden, wird der oben beschriebene Algorithmus zusätzlich nochmal mit einem anderen Schwellenwert als maximale zeitliche Differenz angewendet. Ist das aktuelle Signal nämlich weniger als 8 s, jedoch mehr als 0,8 s von einem bestehenden potenziellen Meteor entfernt, muss davon ausgegangen werden, dass es sich nicht um einen Meteor handelt, und der Eintrag wird für eine spätere Entfernung markiert. Auf diese Weise können im Laufe des Videos noch weitere Einzelbilder dem Meteor zugeordnet werden, die dann später zuverlässig entfernt werden.

#### <span id="page-7-1"></span>**2.3.3 Entwicklung einer Benutzeroberfläche**

Um VAMOS einfacher auch für andere Menschen benutzbar zu machen, wurde eine Benutzeroberfläche entwickelt. Öffnet man VAMOS, kann man ein kleines Fenster sehen, indem alle Optionen für die Analyse dargestellt werden.

Über verschiedene Schaltflächen kann man als Benutzer ein oder mehrere Videos auswählen, die Startuhrzeit der Videos angeben und generelle Parameter der Analyse in den Einstellungen anpassen. Über eine weitere Schaltfläche kann man die Analyse dann starten, worauf sich ein neues Fenster öffnet, welches das Video und darin erkannte potenzielle Meteore anzeigt.

Ist die Analyse des Videos abgeschlossen, kann man die Ergebnisse exportieren. Dabei läuft der im vorigen Abschnitt beschriebene Algorithmus über die Ergebnisse und schreibt eine "\*.vamos"- Datei auf die Festplatte. Diese enthält die Meteor-Datenbank und verschiedene Informationen zu den Videos. Diese Datei kann man jederzeit wieder in VAMOS öffnen, z.B. zum Exportieren in eine Tabellenkalkulation wie Microsoft Excel oder zur Durchsicht und Kontrolle der Meteordaten.

Dies kann man über "File"  $\rightarrow$  "Open" tun und sieht anschließend die Ergebnisse in einem separaten Fenster (Abb. 7):

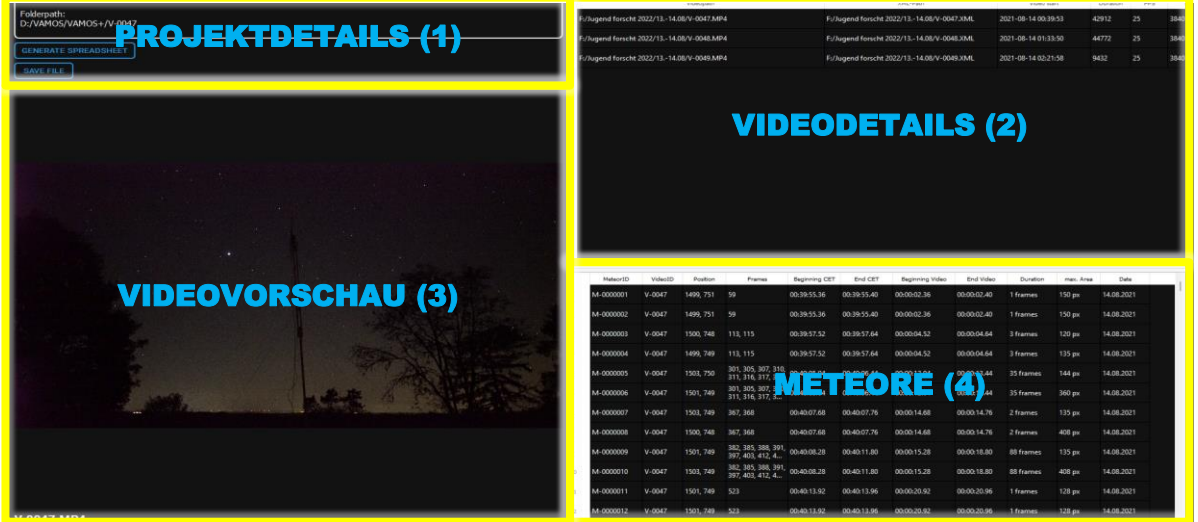

Abb. 7: Ergebnis-Fenster von VAMOS Grafik: Linus Sorg

Der Bildschirm ist hier aufgeteilt in Details zum Projekt (1), Details zu den Videos (2), eine Videovorschau (3) und die Meteortabelle (4).

Im Bereich 1 findet man allgemeine Informationen und Schaltflächen zum Projekt. Im Bereich 2 sieht man Details zu allen analysierten Videos, die man per Mausklick im Bereich 3 abspielen kann. Um die erkannten Meteore zu überprüfen, werden diese in einer Tabelle in Bereich 4 dargestellt. Dabei gibt es Informationen zu Position, Zeit im Video, Uhrzeit, Dauer und maximaler Fläche.

Indem man auf einen der Meteore in der Tabelle klickt, springt das Video in Bereich 3 zu der Stelle, an der er auftaucht, sodass man die Meteore sehr einfach und schnell überprüfen kann. Zusätzlich wird auch ein Rechteck auf das Video gezeichnet, an der Stelle, an der der Meteor zu finden ist. Dies hilft dabei, auch schwache Meteore bei der Kontrolle schnell mit dem Auge zu erfassen.

Hat man eine oder mehrere Fehlerkennungen gefunden, kann man sie löschen, indem man auf "Delete Selected" im Kontextmenü klickt. Sorgt ein statisches Objekt – wie z.B. ein sehr heller Stern – für viele Fehlerkennungen, kann man auch "Delete Similar" verwenden, was alle Einträge löscht, die eine ähnliche Position und Fläche zum ausgewählten Meteor haben.

#### <span id="page-8-0"></span>**2.3.4 Verbesserung der Erkennung durch eine Künstliche Intelligenz**

Eines der größten Probleme von VAMOS war jedoch die fehlende Zuverlässigkeit und die Tatsache, dass oft Satelliten, Flugzeuge, Sterne und sogar Wolken und Rauch fälschlicherweise als Meteore identifiziert wurden. Stattdessen sollte die Software Meteore anhand von Mustern erkennen, die einen solchen typischerweise ausmachen. Die Lösung dieses Problems liegt im Bereich der Künstlichen Intelligenz, die auf die Erkennung bestimmter Objekte trainiert werden und dann auch in neuem Material aufgrund der gelernten Zusammenhänge die Objekte erkennen kann. Aufgrund dieser Optimierung wurde die neue Software "VAMOS+" genannt.

Das hier verwendete Modell ist ein Konvolutionelles Neuronales Netzwerk (engl. CNN für "Convolutional Neural Network"), welches mit dem TensorFlow Object Detection API von Google trainiert wurde <sup>7</sup> . Es handelt sich nicht um ein Modell zur Klassifikation, sondern zur Objekterkennung, sodass es neben der Klassifikation als Meteor auch möglich ist, die Position und Größe im Bild festzustellen.

Für das Training des Neuronalen Netzwerks wurden 1800 4K-Einzelbilder aus den Videos der Vorjahre verwendet, die Meteore beinhalten und bei denen jeweils die Position des Meteors im Bild von Hand mit dem Open-Source-Tool "Labellmg" markiert wurde <sup>8</sup>. Alle gesammelten Bilder waren Positiv-Samples, also Bilder mit Meteor. Negativ-Samples, also Bilder ohne Meteor, waren nicht nötig, da diese nur bei der Klassifikation benötigt werden. 90 % der Bilder werden zum Trainingsdatensatz, welcher für das Training des Modells verwendet wird, die restlichen 10 % bilden den Testdatensatz und dienen im Anschluss zur Evaluierung des Modells.

Das Modell wurde nicht von Grund auf neu trainiert, was bei Bilderkennungssoftware selbst auf leistungsstarken Servern Tage bis Wochen dauern kann. Stattdessen kam die Technik des "Transfer Learning" zum Einsatz. Dabei wird bei einem bestehenden Modell nur die letzte Ebene des Neuronalen Netzes – die sich um die letztendliche Klassifikation als Meteor kümmert – neu trainiert. Alle anderen Ebenen funktionieren bspw. als Kantenerkennung und werden auch bei der Meteorerkennung unverändert benötigt. TensorFlow bietet mit dem "Detection Model Zoo" verschiedene Modelle an, die zum Transfer Learning verwendet werden können <sup>9</sup>. Aufgrund eines geeigneten Kompromisses zwischen Präzision und Geschwindigkeit wurde das Modell "SSD MobileNet V2 FPNLite 640x640" ausgesucht, welches auf dem "COCO 2017"-Datensatz trainiert wurde <sup>10</sup> .

<sup>7</sup> [https://github.com/tensorflow/models/tree/master/research/object\\_detection](https://github.com/tensorflow/models/tree/master/research/object_detection)

<sup>8</sup> <https://github.com/heartexlabs/labelImg>

<sup>9</sup> [https://www.github.com/tensorflow/models/blob/master/research/object\\_detection/g3doc/tf2\\_detection\\_zoo.md](https://www.github.com/tensorflow/models/blob/master/research/object_detection/g3doc/tf2_detection_zoo.md)

<sup>10</sup> [https://cocodataset.org](https://cocodataset.org/)

Mit dem Tool "TensorBoard" <sup>11</sup> kann der Fortschritt im TensorFlow-Trainingsprozess verfolgt werden, vor allem die Metriken zu "Loss", "Precision" und "Recall". So kann man unter anderem verhindern, dass ein "Overfitting" stattfindet, was bedeutet, dass das Neuronale Netz die Trainingsdaten so oft wiederholt hat, dass es sich die Bilder "merkt" – und nicht die zu Grunde liegenden Muster, die einen Meteor identifizieren.

Hat man das Training eines Modells abgeschlossen, kann es als "TensorFlow SavedModel" <sup>12</sup> exportiert werden. Diese Datei kann man anschließend in der Software verwenden, um das Modell via Tensorflow zu laden und die Einzelbilder des Videos zu analysieren. Das bedeutet, dass der Ablauf und Aufbau von VAMOS erhalten bleibt und ausschließlich der Differenz-Algorithmus durch das trainierte Neuronale Netz ersetzt wird.

Mit den Daten, die das Modell für jedes Einzelbild ausgibt, kann VAMOS+ dann genauso verfahren wie VAMOS. Nach einer Filterung der Erkennungen je nach Übereinstimmung mit den gelernten Mustern werden überlappende Boxen erkannt und zu einer einzelnen kombiniert. Nach der Analyse läuft derselbe Nachverarbeitungsalgorithmus über die Daten, der auch schon beim Differenz-Algorithmus angewendet wurde.

#### <span id="page-9-0"></span>**2.3.5 Optimierung des Neuronalen Netzwerks**

Nach dem Wettbewerb 2022 wurde das Neuronale Netzwerk noch deutlich verbessert. Dabei wurde die Anzahl der Trainingsschritte um ein Vielfaches angehoben und verschiedene Parameter beim Training variiert. Ein wichtiger Parameter ist hier die sog. "Learning Rate", die angibt, wie stark sich das Neuronale Netzwerk von Schritt zu Schritt anpassen darf. Ist diese zu niedrig gewählt, macht der Trainingsprozess kaum Fortschritte und dauert sehr lange. Ist sie jedoch zu hoch, verändert sich die Leistungsfähigkeit des Modells ständig und bleibt instabil. Um herauszufinden, welche Learning Rate am besten geeignet ist, wurde ein Modell mit ansteigender Learning Rate trainiert. Dabei konnte beobachtet werden, dass der Trainingsprozess bis zu einem bestimmten Wert gut verläuft und die Präzision ständig gesteigert wird. Wird jedoch die Learning Rate danach weiter erhöht, nimmt die Präzision stark ab. Aus diesem Grund wurde eine Learning Rate ausgewählt, die anfangs linear bis zu diesem optimalen Wert ansteigt und dann in Form einer Kosinus-Kurve bis zum Ende des Trainingsprozesses auf 0 sinkt. Diese Senkung ist sinnvoll, da nach anfänglichen größeren Anpassungen nur noch feine Veränderungen notwendig sind, um die Leistungsfähigkeit des Modells weiter zu verbessern.

Durch diese Maßnahmen konnte die Leistungsfähigkeit des Modells seit dem Landeswettbewerb Jugend forscht im April 2022 etwa verdreifacht werden. Dies spiegelt sich nicht nur in der Zahl gefundener Meteore wider, sondern zu großen Teilen auch in der Rate der falsch positiven Erkennungen, die stark gesunken ist.

### <span id="page-9-1"></span>**2.4 Auswertung der Radiodaten**

Das Programm HDSDR speichert WAV-Dateien ab, die man später auch wieder dort öffnen und abspielen kann. Beim Abspielen mit HDSDR wird ein Spektrogramm angezeigt, mit der Zeit auf der Y-Achse, der Frequenz auf der X-Achse und

einer Pixelfarbe von schwarz über blau und rot bis weiß,

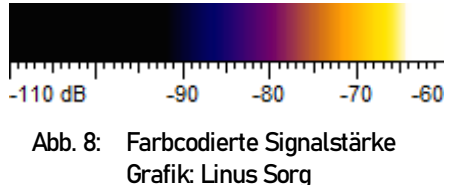

abhängig von der Signalstärke (Abb. 8). An Zeitpunkten, bei denen Videometeore erkannt wurden, wurde anschließend das Spektrogramm auf Radiosignale untersucht, die sich im 10s-Intervall von 5 Sekunden vor bis 5 Sekunden nach dem Videometeor befinden. Wurde ein Radiosignal gefunden, wird zwischen vier Signalstärken unterschieden, die hier als Spektrogramme abgebildet sind (Abb. 9):

<sup>11</sup> <https://www.tensorflow.org/tensorboard>

<sup>12</sup> [https://www.tensorflow.org/guide/saved\\_model](https://www.tensorflow.org/guide/saved_model)

# jugend<sup>o</sup>forscht

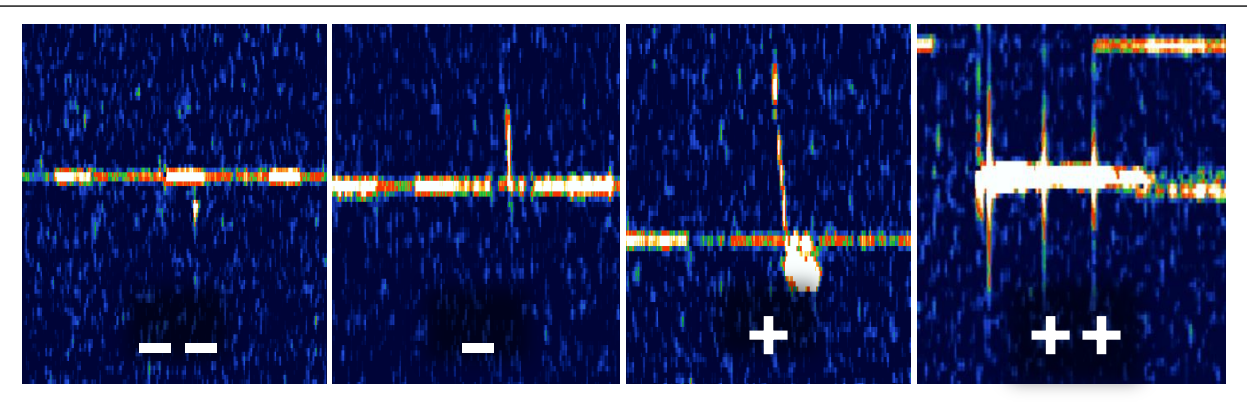

Abb. 9: Spektrogramm-Screenshots von Meteoren mit subjektiv zugeordneter Signalstärke Das sichtbare horizontale Störsignal wird durch den SDR-Empfänger verursacht. (X-Achse: Frequenz; Y-Achse: Zeit) Grafik: Linus Sorg

### <span id="page-10-0"></span>**3. Ergebnisse**

**Wichtig:** Alle folgenden Auswertungen beziehen sich **ausschließlich auf das dritte Forschungsjahr**, da es sich dabei um die am genausten synchronisierten Daten handelt.

### <span id="page-10-1"></span>**3.1 Zeitlicher Aktivitätsverlauf der Videometeore (Daten: 2021)**

Da zwischen manchen Videos Pausen von einigen Minuten waren, wurden die gezählten Meteore für die Aktivitätsprofile (Abb. 10) auf ganze Stunden hochgerechnet. Verlauf der Zahl der

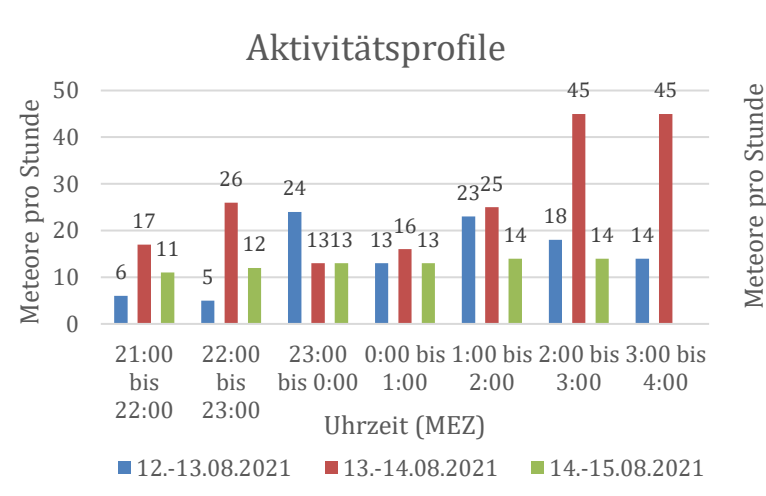

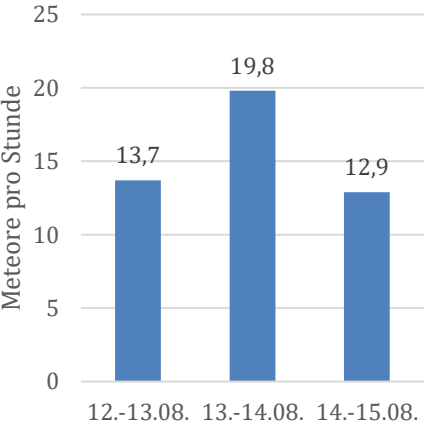

Videometeore pro Stunde

Abb. 11: Verlauf der Videometeore pro Stunde über alle Beobachtungsnächte Grafik: Linus Sorg

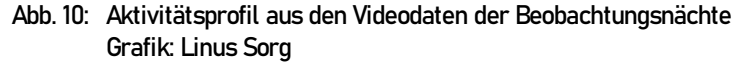

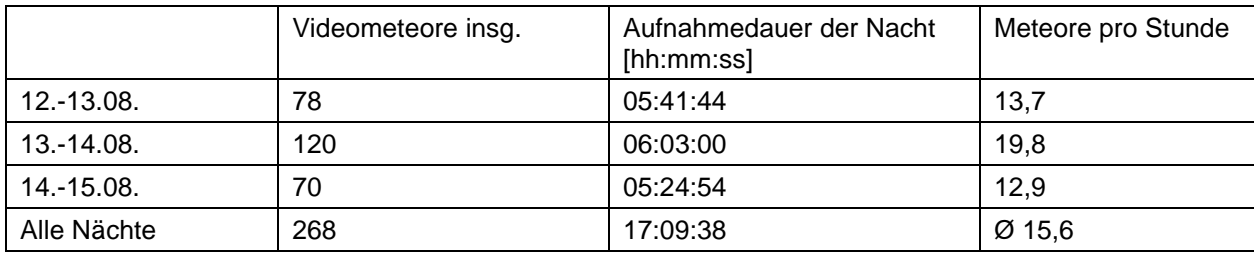

Tab. 2: Anzahl der Videometeore, Aufnahmedauer und Meteorrate pro Beobachtungsnacht im dritten Forschungsjahr Tabelle: Linus Sorg

### <span id="page-11-0"></span>**3.2 Videometeore mit begleitendem Radiosignal (Daten: 2021)**

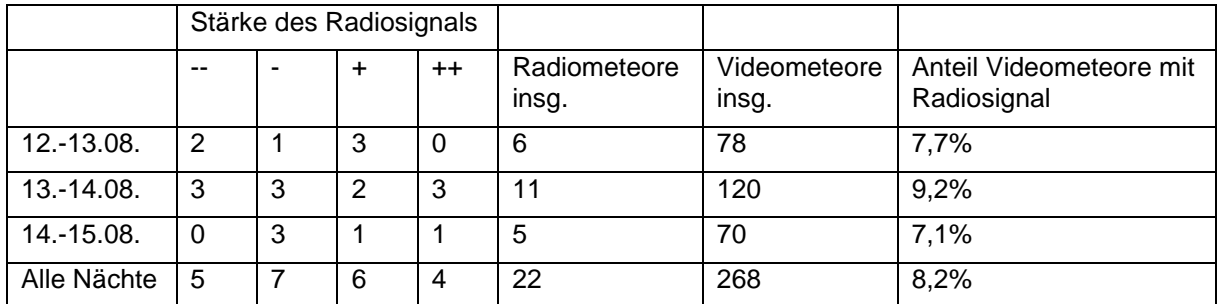

Tab. 3: Anzahl der Videometeore mit begleitendem Radiosignal pro Beobachtungsnacht im dritten Forschungsjahr Tabelle: Linus Sorg

#### <span id="page-11-1"></span>**3.2.1 Veränderungen mit der Uhrzeit**

Vergleicht man nur die Uhrzeiten und deren Anteil von Videometeoren mit Radiosignal, fällt auf, dass sich der Anteil im Verlauf der Nacht fast nicht verändert (Abb. 12). Aufgrund der kleinen Anzahl der Radiometeore von zwei bis fünf ist die statistische Ungenauigkeit jedoch sehr groß.

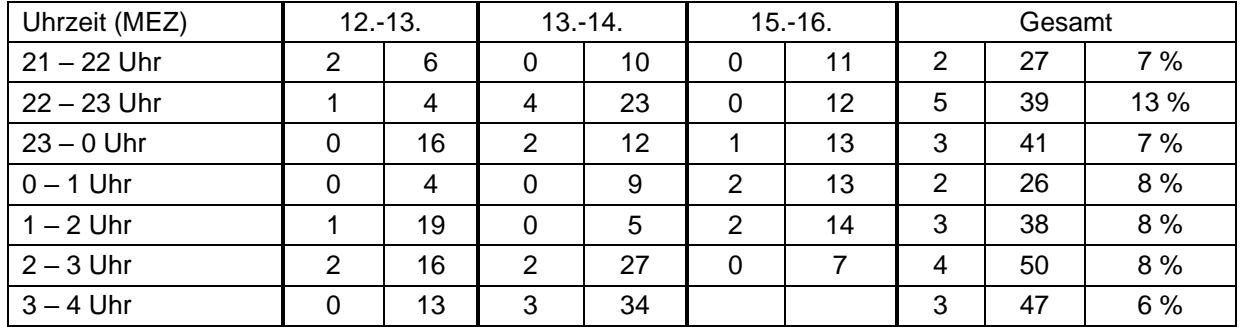

Tab. 4: Absolute Häufigkeiten der Radiosignale, aufgeschlüsselt nach Stunde und Nacht (Pro Nacht: Radiosignale, Videometeore Gesamt: Radiosignale, Videometeore, Prozentualer Anteil der Videometeore mit Radiosignal) Tabelle: Linus Sorg

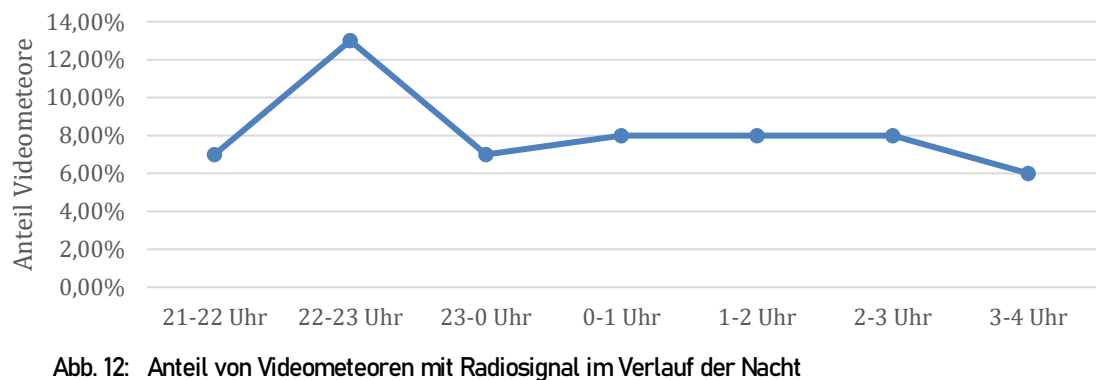

Grafik: Linus Sorg

#### <span id="page-11-2"></span>**3.2.2 Frequenzmittelwerte**

Werden bei den gefundenen Radiosignalen die Frequenzmittelwerte bestimmt, ergibt sich ein Durchschnittswert von ca. 143.050.097 Hz, wobei Werte zwischen 143.050.010 und 143.050.200 Hz ermittelt wurden <sup>13</sup>.

<sup>&</sup>lt;sup>13</sup> Nach Entfernung der Extremwerte

#### <span id="page-12-0"></span>**3.2.3 Zeitstrahl-Montagen**

Zum Vergleich von Beginn, Ende und Dauer von Video- und Radiometeor können beide Daten auf einem gemeinsamen Zeitstrahl dargestellt werden. Dazu werden die Einzelbilder des Meteors mit dem Programm "DeepSkyStacker" <sup>14</sup> in ein einziges kombiniert, das dann den zeitlichen Verlauf seiner Helligkeit darstellt. Wird darunter noch das Spektrogramm aus HDSDR dargestellt, erhält man solche Grafiken (Abb. 13):

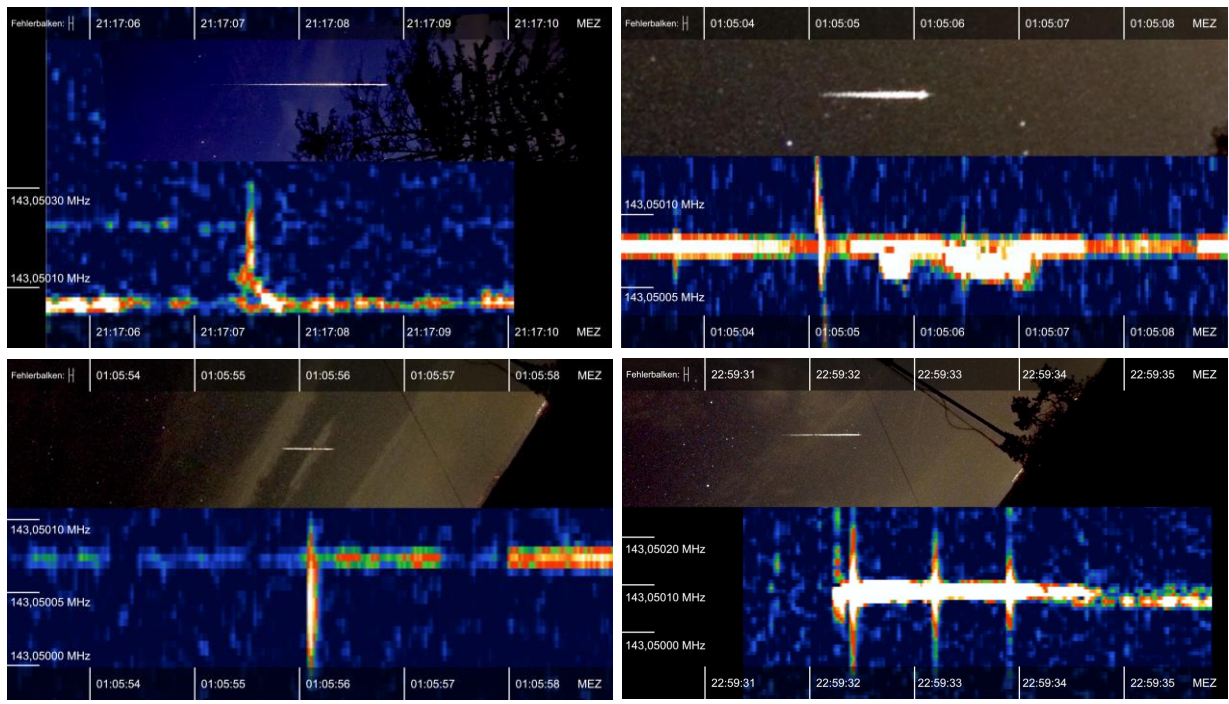

Abb. 13: Zeitstrahl-Montagen von Meteoren mit begleitendem Radiosignal Der synchronisationsbedingte Fehlerbalken beträgt 0,04 Sekunden (1 Einzelbild) Meteore reihenweise von links oben nach rechts unten: 13.08.2021, 12.08.2021, 15.08.2021, 12.08.2021 Grafiken: Linus Sorg

#### <span id="page-12-1"></span>**3.2.4 Radiosignaltypen**

Alle gefundenen Radiosignale konnten drei Typen mit verschiedenen Merkmalen zugeteilt werden:

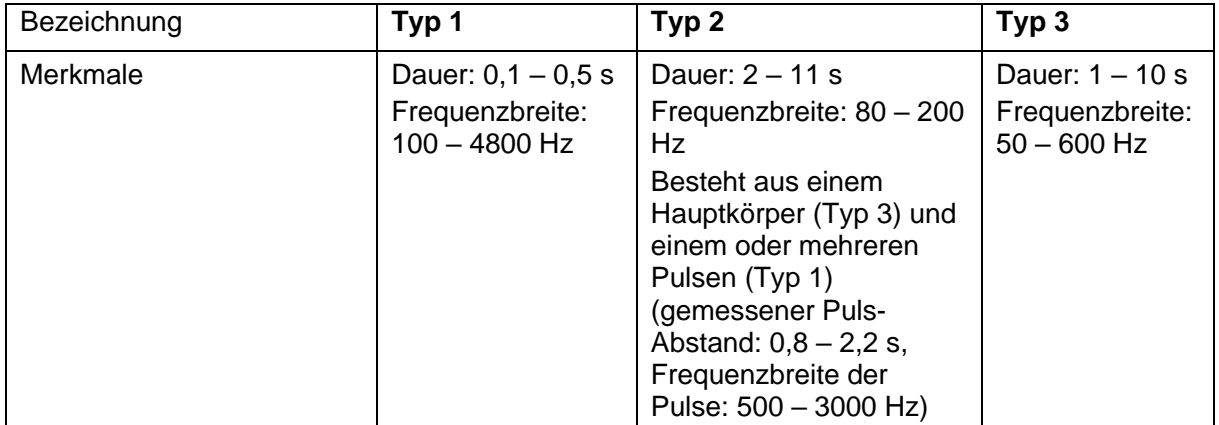

<sup>14</sup> <http://deepskystacker.free.fr/german/>

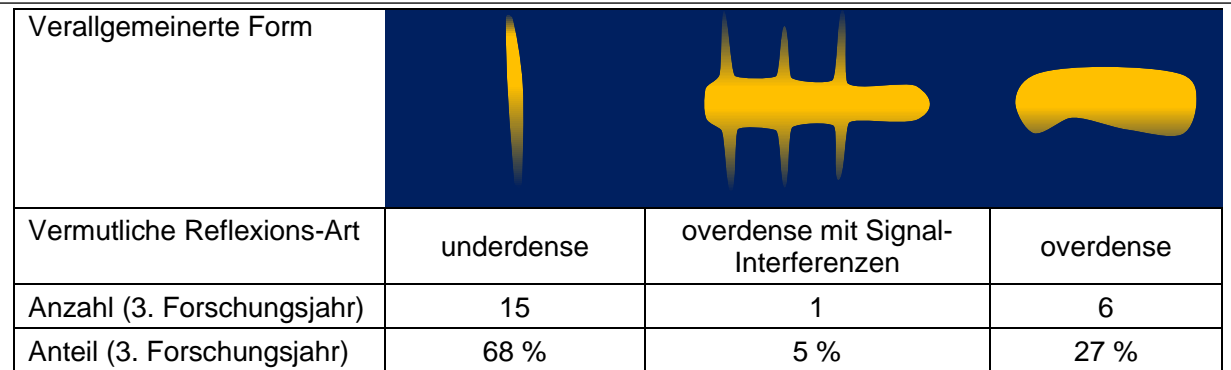

#### Tab. 5: Drei beobachtete Radiosignaltypen mit verallgemeinerter Form Tabelle: Linus Sorg

Typ 2 kam bei den Radiosignalen des dritten Forschungsjahres nur einmal vor. Da aber auch mind. sechs Signale vom zweiten Forschungsjahr diesem Typ zuzuordnen sind, wird er als statistisch signifikant angesehen.

#### <span id="page-13-0"></span>**3.2.5 Berechnung der Radialgeschwindigkeits-Differenz (Doppler-Effekt)**

Bei 4 der 22 Radiosignale im dritten Forschungsjahr ist außerdem noch eine Frequenzverschiebung zu sehen (Abb. 14):

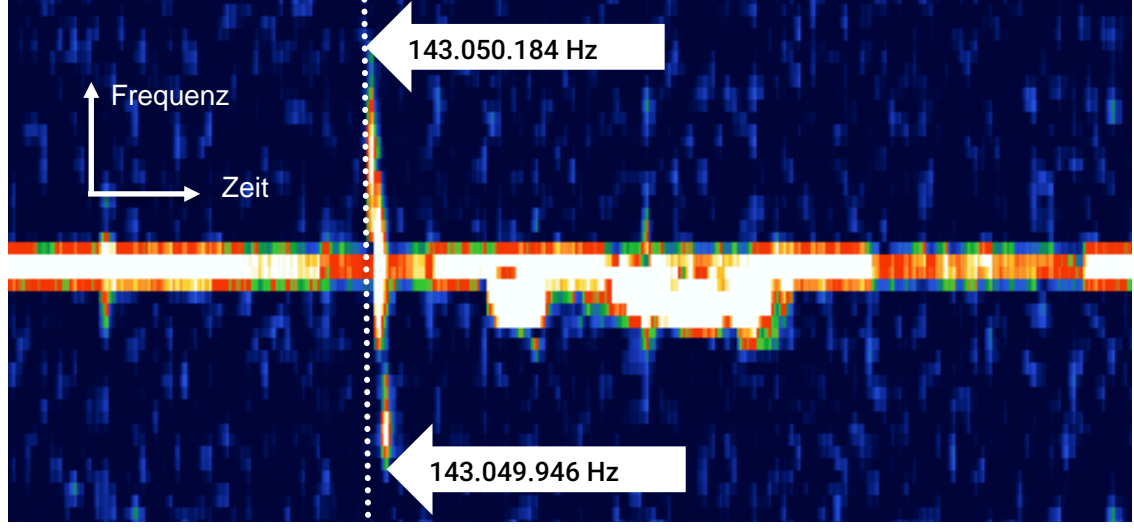

Abb. 14: Radiosignal mit Frequenzverschiebung (Gepunktete Linie nur zur Referenz) Grafik: Linus Sorg

Im oben gezeigten Beispiel ist in einem Zeitraum von 0,10 s eine Frequenzverschiebung um 238 Hz zu erkennen. Diese lässt sich mit dem Doppler-Effekt erklären, der immer auftritt, wenn ein sich bewegendes Objekt Wellen aussendet.

Mithilfe des Doppler-Effekts lässt sich berechnen, wie sich die Radialgeschwindigkeit der jeweiligen Bewegung verringert oder erhöht hat:

$$
v = c \cdot \frac{\Delta f}{f} = 300000 \frac{km}{s} \cdot \frac{-0,000238 MHz}{143,05 MHz} \approx -0.5 \frac{km}{s}
$$

Da nicht bekannt ist, wie breit das Signal zu einem bestimmten Zeitpunkt im Frequenzbereich ist, ist dieser Wert als Maximalwert anzusehen. Die Radialgeschwindigkeit hat sich also innerhalb von 0,1 s um bis zu 0,5 km/s verringert, was einer Beschleunigung von bis zu -5 km/s<sup>2</sup> entspricht.

Bei den drei anderen Radiosignalen mit sichtbarer Frequenzverschiebung wurden etwas kleinere Abbremsungsbeschleunigungen bestimmt:

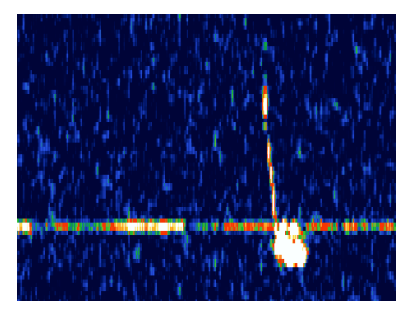

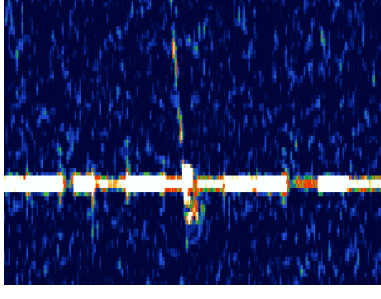

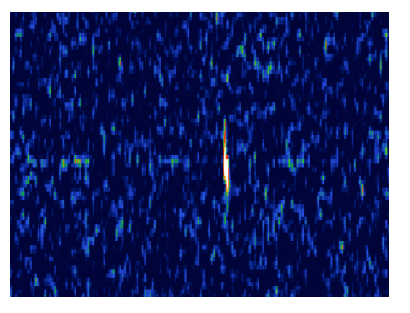

**0,63 km/s** Abbremsung in 0,22 s **0,53 km/s** Abbremsung in 0,19 s **0,25 km/s** Abbremsung in 0,09 s Beschleunigung: -2,86 km/s² Beschleunigung: -2,79 km/s² Beschleunigung: -2,78 km/s²

### <span id="page-14-0"></span>**3.3 Vergleich der verschiedenen Videoauswertungs-Methoden**

Um die Genauigkeit und Schnelligkeit verschiedener Auswerte-Methoden zu untersuchen, wurden alle Methoden auf die gleichen zwei Stunden Videomaterial angewendet und anschließend die gefundenen Meteore überprüft und verglichen. Konkret verglichen werden die visuelle Auswertung aus dem ersten, VAMOS aus dem zweiten, VAMOS+ aus dem dritten und das seitdem weiter optimierte Modell aus dem vierten Forschungsjahr. Dabei ergibt sich folgende Verteilung (Abb. 15):

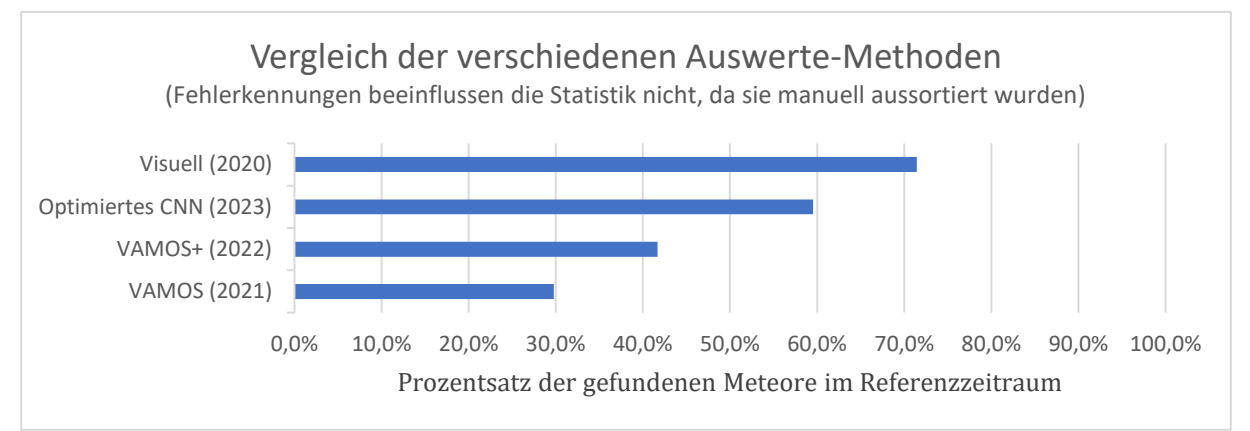

Abb. 15: Vergleich der Auswerte-Methoden: Prozentsatz der gefundenen Meteore im Referenz-Zeitraum (100% stellen alle Meteore dar, die kombiniert von allen Methoden gefunden wurden) Grafik: Linus Sorg

Eine der großen Verbesserungen des neuesten Neuronalen Netzwerks gegenüber dem Stand von VAMOS+ ist eine Erhöhung der Präzision, also eine Reduktion von Fehlerkennungen (Abb. 16):

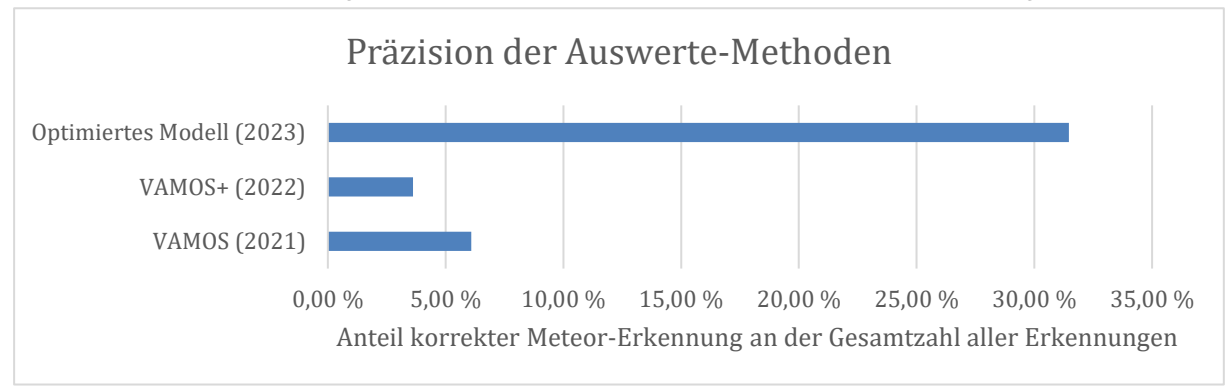

Abb. 16: Vergleich der Präzision von VAMOS, VAMOS+ und dem neuesten und optimierten Modell. Präzision ist definiert als der Anteil aller korrekten Meteor-Erkennungen an der Gesamtzahl aller Erkennungen Grafik: Linus Sorg

### <span id="page-15-0"></span>**4. Ergebnisdiskussion**

Bereits im ersten Forschungsjahr wurde eine Korrelation zwischen Meteoren und begleitenden Radiosignalen bei 43 % der Meteore nachgewiesen. Das heißt, bei 43 % der Videometeore war im 10-Sekunden-Intervall von zwei Sekunden vor bis acht Sekunden nach dem Beginn des Videometeors ein Radiosignal beobachtbar. In 10-Sekunden-Intervallen ohne Videometeor war dagegen nur in ca. 8 % der Fälle ein Radiosignal vorhanden. Im zweiten Forschungsjahr wurde mit deutlich verbesserter Radiotechnik der Empfang auf eine bestimmte Frequenz und Richtung beschränkt und es konnte 30 % der Videometeore ein Radiosignal zugeordnet werden. Im dritten Forschungsjahr ging der Anteil von Videometeoren mit Radiosignal auf 8 % zurück. Es gibt verschiedene Ansätze, diesen Rückgang vom zweiten zum dritten Forschungsjahr zu erklären.

Da ein Radiosignal an der Ionisationsspur eines Meteors *reflektiert* wird, gibt es nur wenige Ausrichtungen der Ionisationsspur im Raum, bei der das Signal auch in Richtung der Yagi-Antenne reflektiert werden kann. Es ist also nur bei einem kleinen Teil der beobachteten Videometeore ein begleitendes Radiosignal zu erwarten.

Da sowohl im zweiten als auch im dritten Forschungsjahr GRAVES als Sender verwendet wurde, entsteht durch die sich bewegende Sendekeule ein Problem. Durchgeführte Radiobeobachtungen der ISS zeigen, dass die Sendekeule in nur ca. 30 % der Zeit ein Signal in eine bestimmte Richtung sendet <sup>15</sup>. Folglich kann auch nur in 30 % der Zeit eine Meteor-Reflexion stattfinden.

Dies allein würde allerdings noch nicht den großen Unterschied zwischen dem zweiten und dritten Forschungsjahr erklären, da dort ja die Radiotechnik in fast allen Merkmalen identisch war. Stattdessen spielt möglicherweise die vertikale Montierung der Antenne und die daraus resultierende Änderung der Polarisationsebene eine große Rolle, sodass die Antenne Radiosignale in horizontaler Polarisationsebene nicht empfangen konnte.

Die beobachteten Radiosignal-Typen lassen sich vermutlich durch die Meteor-Scattering-Theorie erklären. Typ 1 ist wahrscheinlich die Reflexion eines "underdense"-Meteors, da er besonders häufig vorkommt und auch nur wenige Zehntel einer Sekunde andauert <sup>[16](#page-15-1)</sup>. Typ 3 wäre demensprechend das Signal eines "overdense"-Meteors, da es oft mehrere Sekunden andauert und seltener vorkommt <sup>[16](#page-15-1)</sup>. Typ 2 ist vermutlich eine Teilmenge von Typ 3, also auch ein Signal eines "overdense"-Meteors, da es ebenfalls lang andauert und selten vorkommt. Der Unterschied könnte darin liegen, dass das Signal gleichzeitig an unterschiedlichen Punkten auf der Spur reflektiert wird und es Interferenzen zwischen diesen verschiedenen Signalen gibt, was die Signalstärke variieren ließe <sup>[16](#page-15-1)</sup>.

<span id="page-15-1"></span>Die Frequenzverschiebung ist mit hoher Wahrscheinlichkeit eine Doppler-Verschiebung. Bei den vier Radiosignalen wurde eine negative Frequenzänderung gemessen, was also eine Abbremsung darstellt. Im Fall der Ionisationsspur gibt es mehrere Möglichkeiten, wie ein solcher Doppler-Effekt auftreten kann. Einerseits kann die Spur sich durch Höhenwinde verschieben, laut Literatur in der Größenordnung von bis zu 100 m/s <sup>16</sup>. Andererseits kann sich ebenfalls durch Höhenwinde die Spur so verkippen, dass der Punkt der Reflexion auf der Spur mit mehreren Kilometern pro Sekunde über die Spur "gleitet". Eine dritte Möglichkeit besteht bei den "Kopf-Echos": Das den Meteoroiden umgebende Plasma, welches ebenfalls Radiosignale reflektieren kann, bewegt sich beim Eintritt in die Atmosphäre mit der Geschwindigkeit des Meteors <sup>[16](#page-15-1)</sup>. Welche Art der Bewegung für den Doppler-Effekt verantwortlich sein könnte, lässt sich durch verschiedene Merkmale eingrenzen. Für eine Doppler-Verschiebung durch Bewegung der Spur an sich sind die gemessenen Geschwindigkeitsänderungen von 0,25 – 0,63 km/s im Vergleich zu den in der

<sup>15</sup> Sorg, Linus; Eissler, Till: Meteore – Video- und Radiobeobachtungen von Meteorströmen, Jugend forscht 2021; [https://jugend-forscht.linus-sorg.com/files/Schriftliche-Arbeit-2021.pdf,](https://jugend-forscht.linus-sorg.com/files/Schriftliche-Arbeit-2021.pdf) Letzter Zugriff am 10.04.2023

<sup>&</sup>lt;sup>16</sup> Rendtel, Jürgen und Arlt, Rainer: Handbook for Meteor Observers, International Meteor Organization, Potsdam 2009

Literatur angegebenen 100 m/s der Höhenwinde zu groß. Die Wahrscheinlichkeit einer Reflexion durch ein "Kopf-Echo" lässt sich durch Überprüfung des zugehörigen Videometeors bestimmen. Tritt das Radiosignal bei einem hellen Meteor gleichzeitig mit dem Eintritt in die Atmosphäre auf und dauert zudem so lange wie die sichtbare Erscheinung des Meteor-Kopfs an, ist es möglicherweise ein Kopf-Echo. Der wahrscheinlichste Ursprung des Doppler-Effekts ist jedoch vermutlich das Gleiten des Reflexionspunktes über die Spur. Bei den betrachteten Meteoren ist demnach darauf zu schließen, dass sich die Radialgeschwindigkeit dieser Bewegung mit der Zeit reduziert.

Der Vergleich der verschiedenen Methoden zur Meteor-Erkennung in Videos hat gezeigt, dass eine Automatisierung dieser Aufgabe möglich ist. Während ein Differenz-Algorithmus zwar Meteore an ihrer Eigenschaft der Bewegung erkennen kann, ergibt sich hier besonders das Problem fehlender Klassifizierungs-Fähigkeiten, was in einer hohen Falsch-Positiv-Rate resultiert und noch einiges an manueller Arbeit in der Nachverarbeitung der Ergebnisse voraussetzt.

Im Gegensatz dazu zeigt sich, dass ein Konvolutionelles Neuronales Netzwerk für diese Aufgabe besser geeignet ist, da hier eine Klassifizierung möglich ist. Das Machine-Learning-Modell kann mehr Meteore in den Videos erkennen und zeichnet sich auch durch eine deutlich geringere Falsch-Positiv-Rate aus. Um jedoch diese Ergebnisse erzielen zu können, war eine aufwendige Optimierung des Modells nötig, um die Parameter so anzupassen, dass das Modell die grundlegenden Merkmale eines Meteors bestmöglich erkennt und damit auch Meteore in anderen Videos erkennen kann. Das optimierte Neuronale Netzwerk findet bereits 83 % der mit dem Auge erkennbaren Meteore und findet im Vergleich zu VAMOS+ 43 % mehr Meteore, im Vergleich zu VAMOS sogar das Doppelte.

Ein großer Vorteil der Verwendung einer Software-Lösung ist außerdem die Einsparung von Arbeitsaufwand. Um eine halbe Stunde Videomaterial von Meteoren visuell auszuwerten und dabei verschiedene Daten zu den gefundenen Meteoren zu sammeln, benötigt ein Mensch im Normalfall ca. 90 Minuten. Eine Software wie VAMOS+ kann ein halbstündiges 4K-Video in 30 – 45 Minuten analysieren, wenn ein leistungsstarker Computer verwendet wird. Die anschließende Überprüfung der Ergebnisse und das Löschen der Fehlerkennungen dauert dann in der Regel nur ca.  $1 - 2$ Minuten, da auch hier viele automatisierte Werkzeuge zur Verfügung stehen. Da die Software die Videos unbeaufsichtigt analysieren kann, beschränkt sich der menschliche Arbeitsaufwand durch eine Software-Lösung lediglich auf diesen letzten Teil.

### <span id="page-16-0"></span>**5. Ausblick**

Das langfristige Ziel dieser Forschungsarbeit wäre die Automatisierung der Aufzeichnung und Auswertung der Video- und Radiodaten. Durch eine fest installierte Kamera und Antenne könnten Aufzeichnungen außerhalb der Perseiden angefertigt werden, sodass auch Veränderungen im Jahresverlauf untersucht werden könnten. Verbesserungen für Radioaufnahmen sind:

- Korrekte Konfiguration des "Low Noise Amplifier" (LNA) des SDR-Empfängers, sodass auch schwächere Signale empfangen werden können
- Auswahl eines Senders ohne bewegliche Sendekeule, z.B. BRAMS
- Horizontale Montierung der Antenne
- Mehrfache Durchführung der Synchronisation in jedem Video, um die Genauigkeit zu verbessern

Es ist auch geplant, das Neuronale Netz zur Erkennung von Meteoren weiter zu optimieren, indem z.B. ein Modell trainiert wird, das bei der Analyse eines Einzelbilds die vorigen Einzelbilder miteinbezieht, um eine präzisere und leistungsfähigere Erkennung zu ermöglichen.

Eine Limitation des aktuellen Trainings- und Testdatensatzes ist, dass nicht alle Meteore auf den Bildern gefunden und markiert werden können. Wie es bei jeder Signalerkennung der Fall ist, gibt es auch hier Meteore, die im Bildrauschen untergehen, weil sie zu schwach sind. Eine mögliche Problemlösung hierfür wäre die Erstellung eines künstlichen Datensatzes, also das Hineinmontieren von Meteoren unterschiedlicher Helligkeiten in bestehende Videos, um die genaue Anzahl aller im Video vorhandenen Meteore zu kennen. Dies würde die Effizienz der KI sehr genau zeigen.

### **jugend** *S*forscht

### <span id="page-17-0"></span>**6. Quellen- und Literaturverzeichnis:**

Celnik, Werner; Bannuscher, Dietmar; Melchert, Sven; Riepe, Peter: Journal für Astronomie, Radioastronomie, Vereinigung der Sternfreunde e.V., Laudenbach 2019

COCO: Common Objects in Context; [https://cocodataset.org/#home,](https://cocodataset.org/#home) Letzter Zugriff am 10.04.2023

Evans, J. V.: Radar observations of meteor deceleration, Smithsonian Contributions to Astrophysics, Aufl. 11, S.140; 1967; Abrufbar unter

[https://ui.adsabs.harvard.edu/abs/1967SCoA...11..133E/abstract,](https://ui.adsabs.harvard.edu/abs/1967SCoA...11..133E/abstract) Letzter Zugriff am 10.04.2023

Github: labelImg; [https://github.com/heartexlabs/labelImg,](https://github.com/heartexlabs/labelImg) Letzter Zugriff am 10.04.2023

Github: Tensorflow Models;

[https://github.com/tensorflow/models/blob/master/research/object\\_detection/g3doc/tf2\\_detection\\_zoo.](https://github.com/tensorflow/models/blob/master/research/object_detection/g3doc/tf2_detection_zoo.md) [md,](https://github.com/tensorflow/models/blob/master/research/object_detection/g3doc/tf2_detection_zoo.md) Letzter Zugriff am 10.04.2023

Herrmann, Joachim: dtv-Atlas zur Astronomie, 11. Aufl., DTV, München 1993

Huang J, Rathod V, Sun C, Zhu M, Korattikara A, Fathi A, Fischer I, Wojna Z, Song Y, Guadarrama S, Murphy K: Speed/accuracy trade-offs for modern convolutional object detectors - CVPR 2017

Hyde, Paul: BBC Sky at Night Magazine; Ausgabe Juni 2014; Artikel: How to use radio signals to catch meteors, Part 1

Hyde, Paul: BBC Sky at Night Magazine; Ausgabe Juni 2014; Artikel: How to use radio signals to catch meteors, Part 2

International Meteor Organization (IMO): Introduction to Forward Scattering Radio Techniques; [https://www.imo.net/observations/methods/radio-observation/intro/,](https://www.imo.net/observations/methods/radio-observation/intro/) Letzter Zugriff am 10.04.2023

Luxorion: Radio amateur activity; [http://www.astrosurf.com/luxorion/qsl-meteor-scatter.htm,](http://www.astrosurf.com/luxorion/qsl-meteor-scatter.htm) Letzter Zugriff am 10.04.2023

Rendtel, Jürgen und Arlt, Rainer: Handbook for Meteor Observers, International Meteor Organization, Potsdam 2009

Saha, Sumit: A Comprehensive Guide to Convolutional Neural Networks — the ELI5 way; [https://towardsdatascience.com/a-comprehensive-guide-to-convolutional-neural-networks-the-eli5](https://towardsdatascience.com/a-comprehensive-guide-to-convolutional-neural-networks-the-eli5-way-3bd2b1164a53) [way-3bd2b1164a53,](https://towardsdatascience.com/a-comprehensive-guide-to-convolutional-neural-networks-the-eli5-way-3bd2b1164a53) Letzter Zugriff am 10.04.2023

Sorg, Linus; Eissler, Till: Meteore – Video- und Radiobeobachtungen des Perseidenstromes, Schüler experimentieren 2020; [https://jugend-forscht.linus-sorg.com/files/Schriftliche-Arbeit-2020.pdf,](https://jugend-forscht.linus-sorg.com/files/Schriftliche-Arbeit-2020.pdf) Letzter Zugriff am 10.04.2023

Sorg, Linus; Eissler, Till: Meteore – Video- und Radiobeobachtungen von Meteorströmen, Jugend forscht 2021; [https://jugend-forscht.linus-sorg.com/files/Schriftliche-Arbeit-2021.pdf,](https://jugend-forscht.linus-sorg.com/files/Schriftliche-Arbeit-2021.pdf) Letzter Zugriff am 10.04.2023

Sorg, Linus; Eissler, Till: Meteore – Synchrone Video- und Radiobeobachtungen des Perseidenstromes, Jugend forscht 2022; [https://jugend-forscht.linus-sorg.com/files/Schriftliche-Arbeit-](https://jugend-forscht.linus-sorg.com/files/Schriftliche-Arbeit-2022.pdf)[2022.pdf,](https://jugend-forscht.linus-sorg.com/files/Schriftliche-Arbeit-2022.pdf) Letzter Zugriff am 10.04.2023

Sorg, Linus; Eissler, Till: VdS-Journal für Astronomie Nr. 84: "Jugend forscht: Synchrone Video- und Radiobeobachtung von Perseiden-Meteoren", Heppenheim 2023

Sorg, Linus: VAMOS – Entwicklung einer Software für Meteor-Erkennung mit Künstlicher Intelligenz, Jugend forscht 2023; [https://jugend-forscht.linus-sorg.com/files/Schriftliche-Arbeit-2023.pdf,](https://jugend-forscht.linus-sorg.com/files/Schriftliche-Arbeit-2023.pdf) Letzter Zugriff am 10.04.2023

Spektrum.de: Rekombination; [https://www.spektrum.de/lexikon/astronomie/rekombination/400,](https://www.spektrum.de/lexikon/astronomie/rekombination/400) Letzter Zugriff am 10.04.2023

TensorFlow: Transferlernen und Feinabstimmung;

[https://www.tensorflow.org/tutorials/images/transfer\\_learning,](https://www.tensorflow.org/tutorials/images/transfer_learning) Letzter Zugriff am 10.04.2023

Wuttke, Laurenz: Transfer Learning – Grundlagen und Einsatzgebiete; [https://datasolut.com/was-ist](https://datasolut.com/was-ist-transfer-learning/)[transfer-learning/,](https://datasolut.com/was-ist-transfer-learning/) Letzter Zugriff am 10.04.2023

### **jugend** *S*forscht

### <span id="page-18-0"></span>**7. Unterstützung durch Personen und Institutionen**

**Credner, Till**: Projektbetreuer, Wissenschaftliche Diskussion, Unterstützung bei den

Videoaufnahmen der Perseiden und Geminiden, Progymnasium Rosenfeld

**Eissler, Till**: Mitstreiter in den ersten drei Forschungsjahren: Durchsicht eines Teils der Videound Radiodaten, Durchführung eines Teils der Video- und Radioaufnahmen, Konstruktion und Bau der GRAVES-Antenne

**Gaiselmann, Marianne und Sorg, Armin:** Beratung Schriftliche Arbeit

**Mrsa, Denis:** Unterstützung bei der Fehlerbehebung der Radiotechnik (3. Forschungsjahr)

**Smarsly, Lucien:** Bereitstellung von Rechenkapazität zur Auswertung der Videodaten (3. Forschungsjahr)

**Schuch, Sven-Alexander:** Beratung Radiotechnik (2. und 3. Forschungsjahr)

**Wettki, Klaus:** Beratung Radiotechnik, Bereitstellung von Technik (3. Forschungsjahr)

**Blickle Räder+Rollen Rosenfeld:** Teil-Kostenübernahme der verwendeten Geräte und Materialien (3. Forschungsjahr)

**Sparkasse Zollernalb:** Teil-Kostenübernahme der verwendeten Geräte und Materialien (3. Forschungsjahr)

**Verein der Freunde und ehemaligen Schüler des Progymnasiums Rosenfeld e.V.:** Teil-

Kostenübernahme der verwendeten Geräte und Materialien (3. Forschungsjahr)

**Observatorium Hoher List – Nelles, Bruno und Johanna:** Gastgeber Meteorcamp 2021

**Baden-Württemberg Stiftung:** Kostenübernahme des Kamerabody der SONY Alpha 7s II

**Projekt Sternenpark Schwäbische Alb:** Veranstalter des Meteorcamps

# **SBlickle Sparkasse**

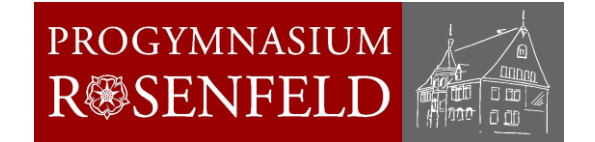

### VIELEN DANK!